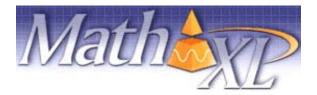

Welcome Students! *MathXL* is an interactive website where you can:

- Receive step-by-step help to successfully solve math problems.
- Study more efficiently with a personalized study plan and exercises that match your book.
- Get help when YOU need it. MathXL includes multimedia learning aids, like videos and animations.

## Before You Begin:

To register for MathXL you will need:

- A MathXL student access code WSMXLS-NOMAD-BLEAK-NIXED-BEGUN-DENSE
- ☑ Your school's zip code: 56563
- A valid email address
- ☑ "Course ID": XL0S-2100-601Y-7NW2

## Student Registration:

- Go to http://www.mathxl.com and click the Register button under "New User?"
- Read the License Agreement and Privacy Policy and click "I Accept."
- On the Access Information Screen, you'll be asked whether you already have a Pearson Education Account. Click:
  - "**YES**" if you have registered for other Pearson online products and already have a login name and password. Boxes will appear for you to enter your existing login information.
    - "NO" if this is the first time you have registered for a Pearson online product. Boxes will appear for you to create your login name and password.
    - "NOT SURE" if you want to check for a pre-existing account and receive an email with your login name and password.
- Type in your Access Code in the fields provided (one "word" per field) and click Next.
- Simply follow the registration screens and enter your information as prompted. You will enter your name, email address, school information and provide a security question/answer to ensure the privacy of your account.

Once your registration is complete, you will see a **Confirmation** screen (this information will also be emailed to you). Now that you have registered, click **Log In** button to continue to enroll in your instructor's course gradebook.

## Logging In:

- Go to www.mathxl.com, enter the login name and password you just created, and click Log In.
- Click the Enter MathXL button.
- The first time you log in to MathXL, you have the option of either enrolling in your instructor's course or studying on your own:
  - If your instructor has set up a course for you, select " I am taking a course that is using MathXL and need to enroll in my instructor's course" and then enter your Course ID in the fields provided.
- Click the Enroll button.
- Run the Browser Check or Installation Wizard to install any plug-ins or players your computer needs to run MathXL. After completing the installation process, and close the wizard you will be on your course home page!

## Need help?

Contact Product Support at <u>http://mxlmkt.pearsoncmg.com/student-support</u> for live CHAT, email or phone support. If at any time you forget your login name or password, go to www.mathxl.com and click "Forgot login name/password" to have it emailed to you!